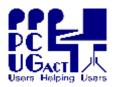

## Sixteen Bits February 2006

#### Welcome to Sixteen Bits online

If you would like to read off-line, Click HERE to download, unzip

PC Users Group (ACT) Inc 27 Mulley Street Holder ACT 2611

Phone 02 6287 2922 Fax 02 6287 2933

to a folder
you choose, then double click the index.htm file.
If you prefer - you can read as a PDF file. The internal links will

not work in this file which you can download HERE

#### **Table of Contents (Click the link on the left)**

| <b>Meeting Notes</b>      | Main Monthly Meeting.                                    |  |
|---------------------------|----------------------------------------------------------|--|
| <u>President</u>          | From the President.                                      |  |
| <b>Editor's notes</b>     | Editorial.                                               |  |
| Meeting dates             | Meeting dates for 2006.                                  |  |
| Software reviews          | Press releases and reviews.                              |  |
| <u>Freeware</u>           | Learn from, and/or contribute to discussion.             |  |
| <u>discussion</u>         | Learn from, and/or contribute to discussion.             |  |
| <b>Digital discussion</b> | A Digital Imaging Tutorial - Moving Theory into Practice |  |
| Netcraft Toolbar          | Protection against phishing expeditions                  |  |
| Random Meadows            | Cleanliness is next to Godliness                         |  |
| <u>Humour</u>             | More goodies from the net.                               |  |
| <u>Help</u>               | PCUG Help Directory and handy links.                     |  |

We hope you enjoy this edition of *Sixteen Bits*. We are always on the lookout for items for the next edition. If you have anything to contribute - please send it to <a href="mailto:pcug.editor@pcug.org.au">pcug.editor@pcug.org.au</a>. The nominal cut-off date for submissions is the 15th of each month. All submissions gratefully received. Please send us feedback as to what you might like to see published in your magazine.

For more news of events to come - don't forget to check the PCUG Calendar at: http://www.pcug.org.au/members/calendar/

Ctrl-A to Select All in current window.

**NEXT** 

## **Main Monthly Meeting**

PC USERS GROUP (ACT)

#### **March 2006 MONTHLY MEETING**

The next Main Monthly Meeting will be held on **Tuesday 7th March 2006** commencing at 7:30 pm in the **Manning Clark Centre**, (facility 26A), Lecture Theatre 3, Australian National University, Acton. Visit the PCUG website <a href="http://www.pcug.org.au/activities/mmm.htm">http://www.pcug.org.au/activities/mmm.htm</a> for a map of the Manning Clark Centre.

Phillip Green, Electoral Commissioner, ACT Electoral Commission, will enlighten us about "Electronic voting and counting for ACT Legislative Assembly election"

The monthly meetings are free. Members, friends and the public are invited to attend. Don't rush home after the meeting! Stay for coffee, tea, biscuits and good company. It's all free! Renew acquaintances, meet new people and ask those questions you didn't get a chance to ask at the meeting! Membership inquiries and renewals are welcomed too!

Email inquiries to pcug.mmm@pcug.org.au or phone 02-6287-2922.

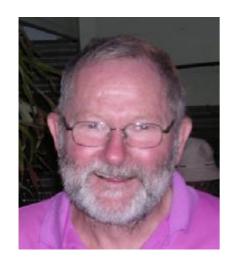

The best news for 2006 is that modifications to the Centre at Holder are almost complete and we are now in a position to resume training courses for members. Thanks are due to John Saxon, Peter Reeves, and their willing band of volunteers who made this miracle happen. We owe a special thank-you to Terry Spencer who has constructed for us a pair of large wall-mounted projection screens - one for each room. Thanks Terry. If you have not been to the Centre, drop in for a look - 10:00AM to 2:00PM everyday except on long weekends.

The Microsoft Unlimited Potential Commonwealth Games competition has now closed. Thanks to those members who submitted entries - hopefully one of you may win a trip for yourself

and a printer for the Centre. We have now received software from Microsoft for installation on our training machines and should be able to offer courses using this software soon.

We hope soon to have a new agreement with TransACT whereby we get the commission for any new TransACT customers who sign up through us for either cable or ADSL services. So, if you are thinking of connecting to TransACT or signing a new contract with them, talk to us. And remember, TIP/PCUG is one of the TransACT partner ISPs and you do not have to go with their partly owned ISP no matter what their salesperson tells you. Even without bundling offers, we can still offer a competitive service for most users.

One of the benefits of TIP is that our download limits, while expressed as a monthly figure, apply across the whole of your current subscription period. For example, our low use broadband plan gives 400MB per month. If you subscribe for a year, this actually gives you 4800MB which can be used when you please. This is particularly useful if your usage fluctuates - with most ISPs you are penalised if you have a 400MB limit and use 200MB in one month and 600MB in the next. With TIP, this is quite OK. It also provides an incentive to subscribe for a longer period.

We are making slow progress with implementation of our 0198 "dial from anywhere for a local call" service. We hope to complete this soon and will notify on the web site when this is operational.

At the February Monthly Meeting Andrew Miles of Microsoft gave a very informative and entertaining presentation on "Home PC Security in a Windows XP environment". The principles shown in this were still very relevant for users of systems other than XP. A PDF of his slides and transcript of his talk are available from the PCUG website - well worth a read. We have some interesting monthly meetings coming up and all members should consider attending. Lucky members at the February meeting won copies of Office 2003, Windows XP Home, and other goodies from Microsoft. We cannot always have prizes of that calibre. But will always have some lucky door prize for members..

#### Allan Mikkelsen

<u>Index</u> <u>Next</u>

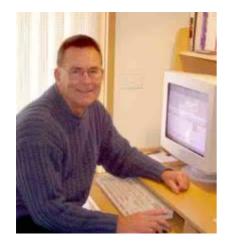

# From the editor's desk

There are a few noteworthy items for this month's paragraphs. The most noticeable is the change to the PCUG Centre in Holder. Volunteers under the capable command of John Saxon most of the time have transformed the layout to be far more functional as a training room, office, and meeting place. Carpets have been replaced and new projector screens installed. Worth a visit if you can find the time. Our Coffee and Chat group will christen the training room on Tuesday 21st February for its Digital Sig meeting.

Andrew Miles from Microsoft gave us an excellent presentation about PC security, with particular relevance to XP, for our February monthly meeting. Questions flew thick and fast and were capably and fully answered. Andrew has made his entire PowerPoint presentation available with text and images as a 904 KB PDF file, and it is available on our site at

http://www.pcug.org.au/files/PCUG\_06-02\_Home\_PC\_Security.pdf. It has something for everyone, from novice to expert user, and if you missed the meeting you will benefit from reading this.

The new members night finally got off the ground on the first Monday of February and will be repeated on the first Monday of May - three months time and quarterly thereafter. It is open also to established members who wish to refresh themselves on the basics of computing and what the PCUG has to offer.

Formal training courses will get under way with two workshops.

- John Saxon will demonstrate "Installing a Router to Share a Broadband Connection" on Thurs 23rd February at 10.00 A.M.
- Allan Mikkelsen will present "Using Freeware to Publish Photographs on the Web" on Thursday 2nd March at 2.00 P.M.

Please book your attendance by phoning the Office Manager on 02 6287 2922, or e-mailing to office.manager@pcug.org.au.

Courses are initially for members only and will cost \$5 for a 2 hour workshop, \$15 for a half-day course, and \$25 for a full day course. Payment can be made on attendance at the centre, but is considered as due once a booking is made and not cancelled.

Expect to see more courses advertised soon, BUT bear in mind that the survey asking what courses you wanted and when was not very enthusiastically responded to. The most popular courses from the limited response were for "Transferring LPs to CD", "Transferring home movies from tape to DVD", "Building and maintaining a system", "Making web pages" and "Installing a router to share a broadband connection".

We would like you all to complete the survey at

http://hosting.pcug.org.au/phpESP/public/survey.php?name=PCUGTraining06

to enable meaningful courses to be planned. Don't like filling in surveys? Use it as a practice for the census survey coming shortly.

A note of appreciation to close. Barry Wilson was voted Volunteer of the Month at the February meeting for his unstinting contribution of time and talents for over a decade. Thanks Barry, and thanks too to all those unnamed volunteers who contribute so much to the PCUG.

## **Terry Bibo**

# **PCUG Meetings 2006**

The Main Monthly Meeting will be held on the first Tuesday night each month during 2006. The planned dates are:

| 7 March 2006     | 4 April 2006    |
|------------------|-----------------|
| 2 May 2006       | 6 June 2006     |
| 4 July 2006      | 1 August 2006   |
| 5 September 2006 | 3 October 2006  |
| 7 November 2006  | 5 December 2006 |

The meetings will commence at 7:30 pm, and are normally held in Lecture Theatre 3, Manning Clark Centre, Australian National University, Acton.

The monthly meetings are free. Members, friends, and the public are welcome to attend. Stay for coffee, tea, biscuits and good company after the meeting!

E-mail inquiries to <a href="mailto:pcug.mmm@pcug.org.au">mailto:pcug.mmm@pcug.org.au</a> or phone 02-6287-2922

# Software Reviews

### **AccentSoft password recovery**

Press release. Instantly recover passwords from your web browser, Outlook, Outlook Express, any other e-mail or FTP client software and more...

## **RSS Editor**

Press release. Feed Editor 3.4, a fully-fledged RSS editor that offers you an easy way to create and maintain RSS feeds and podcasts.

<u>Index</u> <u>Next</u>

### **New Software Recovers All Your Internet Passwords**

Instantly recover passwords from your web browser, Outlook, Outlook Express, any other e-mail or FTP client software and more...

January 2006. AccentSoft Team today announced the immediate availability of Accent Internet Password Recovery. Accent Internet Password Recovery is a versatile software package that allows you to restore passwords from Internet applications, such as MS Internet Explorer, MS Outlook and others.

Why do you need to recover your Internet passwords? If you forgot your password for one of your on-line accounts, or if your former co-worker forgot to leave you a password to access his Outlook identities, it may turn out that the only way to restore these passwords is a password recovery utility. It is virtually a necessity to have a tool that recovers all Internet passwords at once.

The program knows where your standard MS applications (Internet Explorer, Outlook, Outlook Express, dial-up, DSL, VPN and RAS) store your passwords and how to recover them. There is no need to wait while the program is guessing passwords because there is no guessing. All passwords are recovered instantly. In addition, the program emulates e-mail and FTP servers to capture passwords from any FTP or e-mail clients.

One of the program's benefits is its unified and easy-to-use interface. It is designed in the form of a Wizard that allows you to recover passwords in just a few simple steps. There is no need to configure it. Just run it and use it.

The program price starts at \$34.95 and depends on the license type (Personal or Business). A free trial version is available for download from the AccentSoft Team web site: <a href="http://www.passwordrecoverytools.com/tool\_internet.asp">http://www.passwordrecoverytools.com/tool\_internet.asp</a>

AccentSoft is a privately-held information technology company focused on corporate and consumer software development. The company was founded in 1999 by software engineer Denis Gladysh. We specialize in password recovery and digital imaging software development. Our product catalogue features such popular titles as Accent OFFICE Password Recovery, Accent WORD Password Recovery, SnapTouch and more. These products are consistently recognized for their quality and have been adopted by industry professionals. For more information, visit <a href="https://www.AccentSoft.com">www.AccentSoft.com</a>.

### **New RSS Editor Makes Anyone RSS Guru!**

Feed Editor 3.4, a fully-fledged RSS editor that offers you an easy way to create and maintain RSS feeds and podcasts.

Designed for the Windows OS, this application enables you to create, edit and publish RSS feeds and podcasts surprisingly fast and easy. Compared to other RSS editors in its category, Feed Editor combines an unprecedented number of features, including a support for various RSS formats, a podcasting support, a WYSIWYG HTML editor, an XML editor, an RSS Feed preview, an FTP upload and publishing, automatic date management, and an ability to convert CSV or HTML to RSS and back and others. All this is delivered in an intuitively transparent user interface that has been meticulously written in collaboration with usability groups and real end users.

Feed Editor can create and maintain an unlimited number of RSS feeds and podcasts, thus letting you maintain and distribute multiple content streams simultaneously. The best thing is that the program makes it downright simple. To create a new RSS feed, you can use a New Feed Creation wizard. It will guide you through the RSS setup process in a step by step fashion, delivering ease of use and conformance to specifications. Additional convenience comes with a built-in WYSIWIG HTML editor that allows you to edit a feed in much the same way as you would edit a word processing document. You can format the text, apply styling, and insert images and hyperlinks. Also, "Feed Editor" can generate a feed from a CSV and HTML file. Once a feed is ready, you can preview it and publish online using an FTP upload facility.

Read more about Feed Editor at <a href="http://www.extralabs.net/feed-editor.htm">http://www.extralabs.net/feed-editor.htm</a> Download an evaluation version to try it for free <a href="http://www.extralabs.net/FeedEditorSetup.exe">http://www.extralabs.net/FeedEditorSetup.exe</a>

#### Special 50% Discount on Feed Editor 3.4

ExtraLabs Software is glad to offer the newest version of "Feed Editor" with 50% off the regular price. This offer is available to all customers in January and February. Please, visit our website at <a href="http://www.extralabs.net/purchase.htm">http://www.extralabs.net/purchase.htm</a> to learn more about this discount.

#### Feed Editor Pricing and Availability

Feed Editor 3.4 runs under Windows 95/98/Me/2000/NT/XP/2003 and costs \$19.95 (USD). Registered customers are entitled to free lifetime updates and premium technical support. Discounts for volume buyers are available. Additional information on Feed Editor 3.4, as well as its 30-day evaluation version is available from <a href="http://www.extralabs.net">http://www.extralabs.net</a>.

#### **About ExtraLabs Software**

ExtraLabs Software specializes in the development of RSS and image-processing software. The company was founded in 2002 by a team of Russian software engineers. ExtraLabs Software is the author of such products as "RSS Aggregator", an RSS reader with the editing ability; "Feed Editor", a fully-fledged RSS and podcast editor; "RSS Wizard", an HTML to RSS converter, "RSS Publisher", a free tool for publishing RSS Feeds, and "Image Assistant", a tool for batch-mode image processing. For more information, please visit <a href="http://www.extralabs.net">http://www.extralabs.net</a>.

# Freeware discussion

#### **Smart Tools**

We are fortunate in the range of freeware available to us on the Internet - almost to the point of confusion. But some offers appear more tempting than others because they meet an immediate need or have been the topic for discussion at recent meetings.

**Smart PC Solutions** has a range of software they have developed for Windows, and offer some of this as free downloads.

You may find just what you are looking for here today.

• Smart FLASH Recovery - freeware

**Smart Flash Recovery** is a data recovery tool for Windows operating system that supports the FAT 16/32 file system. The software easily recovers data from any type of storage media - flash drives, USB drives, digital cameras, memory stick, PC card, multimedia card, secure digital card.

METADATA ANALYZER - freeware

Metadata can get you into trouble.

Whenever an MS Office document is created it is complemented with such properties as the author, corporate name, document changes, editing time and other metadata. All this makes the private information available to a third party that may put your company at financial risk and/or an embarrassing situation. Metadata Analyzer shall advise you of this information and prevent its unauthorized disclosure.

SAFE SURFER- freeware

**Safe Surfer** is an award-winning tool for safe surfing in the Internet. Besides blocking annoying popup windows the software allow you to control the content of sites you visit and ensure confidential Web surfing. The software is featured by an easy user's interface and flexible adjustment: you can easily customize to your needs.

Smart FAT Recovery - freeware

**Smart FAT Recovery** is a data recovery tool for Windows operating system that supports the FAT 12/16/32 file system. The software easily recovers data from any type of storage media - flash drives, USB drives, digital cameras, memory stick, PC card, multimedia card, secure digital card and diskette.

Smart NTFS Recovery - freeware

**Smart NTFS Recovery** is a data recovery tool for Windows operating system that supports the NTFS file system. The software easily recovers data from any type of storage media - flash drives, USB drives, digital cameras, memory stick, PC card, multimedia card, secure digital card and other.

Clean My Registry - freeware

The Windows Registry is a crucial part of your PC's operation system. Regular use of the computer makes the registry fragmented and cluttered with obsolete and invalid data. **Clean My Registry** software keeps this critical part of your PC in perfect condition. Just clean the registry in a blink of an eye.

Downloading and installing Windows updates results in NtUninstall folders with names like <a href="https://www.ntuninstallKB912919">https://www.ntuninstallKB912919</a>\$ being placed in the Windows Directory, pertinent to each download. The files contained within each NtUninstall folder contain information necessary for the Windows <a href="https://www.ntuninstall.ntuninstall.

Over time, these folders accumulate to occupy significant disk space and you may want to delete them. This should be done with caution, as removing Windows software updates in the wrong order may cause the operating system to stop functioning - see KB823836.

But some of these files are also related to Microsoft "hotfixes" and they can be removed if you are not planning on rolling back from a hotfix.

Fortunately, a smart programmer named Doung Knox has prepared a utility that will assist in removing those files if you so desire. It has the surprisingly intuitive name of XP Remove Hotfix Backup. The utility won't remove all the files in your NtUninstall folder, but it will let you easily remove the ones related to hotfixes.

Dave Taylor runs a very useful website and discusses this issue in his article at <a href="http://tinyurl.com/9jwn8">http://tinyurl.com/9jwn8</a>

#### **CD/DVD - essential information**

The cost of storage media has probably outrun Moore's Law on PCs in producing more value for money in recent years. Additional hard drives attached through the USB ports are an attractive, almost irresistible, proposition. But the most popular and affordable today is still the optical disc, and there is a wealth of information on the development, application and care of these media.

Andy McFadden's **CD-Recordable FAQ** must be the ultimate reference for CDs and is available from <a href="http://www.cdrfaq.org/">http://www.cdrfaq.org/</a> in HTML format and from <a href="the MIT FAQ archives">the MIT FAQ archives</a> in plain text format. This FAQ is updated every couple of months.

The DVD equivalent is **DVD Frequently Asked Questions (and Answers)** available from <a href="http://www.dvddemystified.com/dvdfaq.html">http://www.dvddemystified.com/dvdfaq.html</a>.

Questions arise as to the longevity of optical media, and this has been discussed in a worthwhile forum revealed by Graham McC at <a href="http://tinyurl.com/dd62p">http://tinyurl.com/dd62p</a>

#### File Protection in XP

(This has been a heated topic through Coffee & Chat in recent weeks. I thought it timely to reprint this section from the magazine for May 2005).

Windows XP has advanced features over its predecessors in the protection of essential system files. Its Windows File Protection service prevents all SYS, DLL, EXE, OCX files and some fonts from being overwritten, corrupted or deleted, and runs continuously and invisibly in the background. It achieves this by storing a copy of all of these files in a hidden folder, Windows> System32> dllCache. Any attempt to replace or overwrite any of these active files is intercepted and compared with a catalogue of acceptable files. The offending file is then replaced with a legitimate file from the dllcache or, if not available there, from the installation disc.

As files in the dllcache are superseded by newer version in Windows Updates, Hotfixes or new Service Packs they are replaced, and the catalogues updated to keep the operating system current. An essential companion to Windows File Protection is the System File Checker, sfc.exe. Used with the parameter /scannow (Start> Run> sfc /scannow) this will verify the integrity of all protected Windows files, replacing any that are found faulty. This is a relatively slow process and may require insertion of

the Windows XP instalation disc.

A deeper discussion of this issue is available in Marc Liron's excellent free newsletter available through <a href="http://www.updatexp.com">http://www.updatexp.com</a>, along with numerous other articles of interest. Join now.

# **Digital Discussion**

## A Digital Imaging Tutorial

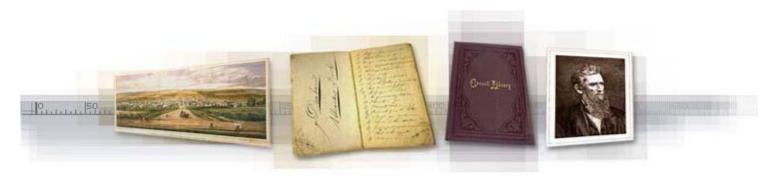

Moving Theory into Practice Digital Imaging Tutorial

**Table of Contents** 

**Using This Tutorial** 

**Printing This Tutorial** 

Search the Tutorial 

View in:

Spanish

French

- 1. Preface
- 1. Basic Terminology
- 2. Selection
- 3. Conversion
- 4. Quality Control
- 5. Metadata
- 6. Technical Infrastructure
  - A. Digitization Chain
  - **B.** Image Creation
  - C. File Management
  - D. Delivery
- 7. Presentation
- 8. Digital Preservation
- 9. Management
- 10. Continuing Education

© 2000-2003 Cornell University Library/ Research Department

No matter how skilled we become in practising our favourite pursuits, we can always acknowledge that we have lost some of the basic learning that was so essential in getting us to our present state.

Digital imaging in scanners, cameras, and photo editors is a complex subject, and a little refresher course may well suit each and every one of us occasionally. Cornell University offers this on-line tutorial that could be the starting point for rediscovering lost information that will make our present activities more rewarding. It is also an excellent starting point for anyone new to the subject. There will be content that is superfluous to requirements and some you just won't understand. But overall, the experience will be rewarding.

The tutorial is also available as a PDF file of 138 pages and only 3.8 MB. Both PDF and HTML files require an Internet connection to be interactive, but even without interaction the tutorial is good. Start by going to the **Cornell University Library**. You will not be disappointed.

## **Paint Shop Pro Tutorials**

Pinoy VII offers a range of tutorials for PSP users

#### "DRIPS"

Pour paint on your text and let it drip <a href="http://www.pinoy7.com/psptutorials/texteffects.shtml">http://www.pinoy7.com/psptutorials/texteffects.shtml</a>

#### "CREATING A SELECTION USING THE PEN TOOL"

An apple a day keeps the "Lasso" away! Crop an image using this trick. http://www.pinoy7.com/psptutorials/misc.shtml

#### "APPLE MAKEOVER"

The apple of your eye

http://www.pinoy7.com/psptutorials/photomanipulation.shtml

#### "WILD THANG"

Turn that crowning glory of yours up a notch <a href="http://www.pinoy7.com/psptutorials/photomanipulation.shtml">http://www.pinoy7.com/psptutorials/photomanipulation.shtml</a>

#### "RONSTOONS.COM"

I am proud to announce that Ron Lacey has agreed to republish his vector tutorials. Meet Spike and his crew at <a href="http://www.pinoy7.com/psptutorials/vectors.shtml">http://www.pinoy7.com/psptutorials/vectors.shtml</a>

Ron Lacey is the webmaster of ronstoons.com and author of PSP Zero to Hero <a href="http://www.friendsofed.com/books/1590592387/index.html">http://www.friendsofed.com/books/1590592387/index.html</a>

# **Netcraft Toolbar**

**Toolbars** are add-ons to a web browser that enable quick access to many useful functions that make online surfing easier.

Possibly the most popular is <u>Google Toolbar</u>. This permits searching with Google from any web page, blocks annoying pop-ups and automatically fills out forms amongst other useful features. There are probably another 20 or more toolbars for MSN, Yahoo, Alexa, Wikipedia etcetera - all of which I can do without. But when I found the <u>Netcraft Toolbar</u> I was instantly hooked.

The Netcraft Toolbar is a safety blanket against malicious URLs that are created - some only for a limited time - for phishing expeditions. These are attempts totrick people into disclosing their bank account details, so that the attacker may then log in to that person's Internet bank and withdraw their savings.

Users of the Toolbar become members of a community. Once the phishing URL has been reported by any member of the community, it is blocked for community members as they subsequently access the URL.

The Toolbar also traps suspicious URLs containing characters which have no valid purpose; enforces display of browser navigational controls (toolbar & address bar) in all windows, to defend against pop up windows which attempt to hide the navigational controls; clearly displays sites' hosting location, including country, helping you to evaluate fraudulent URLs.

The Toolbar is available for both IE and Firefox, and here it is shown in my browser.

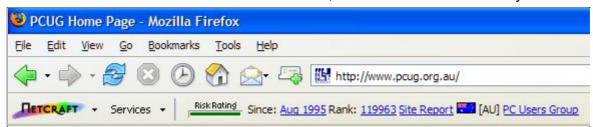

Instructions for installation are specific and explanations for every aspect of the Toolbar are made available

as they become pertinent, including this warning:

**Note for Firefox users:** To protect your computer, Firefox will prevent this site from installing software by displaying a yellow bar near the top of your browser (see below *image not included. ED*). Use this dialog to add toolbar.netcraft.com to your list of Allowed Sites before trying to install again.

Just follow the instructions. They save you having to go to Tools> Options> Content> Exceptions to permit the Toolbar to be installed as a Firefox Extension. There is an excellent tutorial reached from the Download link, and you must read it to have any serious understanding of the information presented.

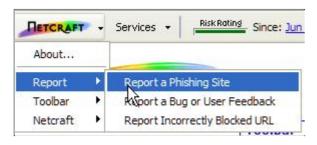

You can report a URL by clicking on "Report a Phishing Site" in the toolbar menu, accessed by clicking on the Netcraft logo.

Email attempts at phishing that do not contain a URL should be sent in their entirety as an attachment to scam@netcraft.com.

**Risk Rating** is based on a number of factors including:

- Is it a new site, or how long has it been registered?
- Who is running the DNS and reverse DNS for the site?
- Does it have an SSL Certificate? URLs that require an SSL connection start with *https:* instead of *http*: and there is a padlock icon at the bottom of the page.
- Has the site hosted fraud sites in the past?
- Is the site hosting from a raw IP address? If the site has no hostname or domain name be very suspicious.

The Risk Rating can be calculated fast enough to be performed for arbitrary sites as people visit them, and does not rely on manual categorization. All of these factors give us a safe risk rating of green. An unsafe risk rating would have a red bar.

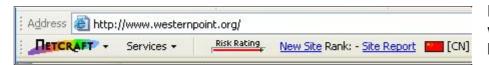

Here is an example of an unsafe website that is new, and does not have a rank.

The **Rank** rating reflects the popularity of the site among Toolbar users. Google has a rating of 1 in the current Netcraft published list of Most Visited Web Sites, but at this moment it is ranked 74 in my browser.

The **Site Report** provides a wealth of current information, as indicated below.

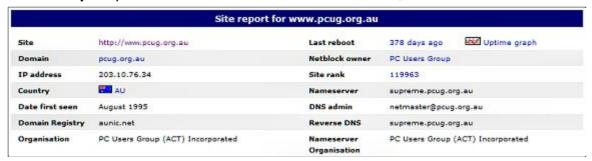

The **flag** and two-letter **ISO code** for the hosting country are shown next.

The final entry is the name of the **netblock** hosting the site. Clicking on this provides a list of sites on the same netblock. In our case it shows chilli/vindaloo/<u>www.tip.net.au</u> plus a handful of others that may be meaningful to our system operators.

<u>Karen's Whols</u> has long provided information on Domain Names and IP Addresses, but not with the extent and immediacy of the Toolbar. Whols queries the five Regional Internet Registries currently operating in the world, doing a Domain Name Lookup or an IP Address Lookup. It returns information including the domain name's owner, address, and phone/fax numbers where possible. The PCUG falls in the Asia Pacific Network Information Centre (APNIC).

The Netcraft Toolbar could be a major contributor to Internet security and should be a Recommended Download.

Enjoy Your Computing. Terry Bibo

### **CLEANLINESS IS NEXT TO GODLINESS**

### **Ken Meadows**

My mouse is a Logitech MX700. It is a cordless mouse, which I like, as I can use it anywhere as long as it is within wireless range of the holder. The mouse comes off its holder at about 8.30 of a morning when my computer is switched on, and is put back on its holder at 9.30 - 11.30 at night when the computer is switched off. The battery always seems to be charged and I normally have no problem with it.

The other day, though, part way through the day I got a message that the battery needed charging. This meant that while I could use the mouse, instead of leaving it on the mouse mat I had to put it back into the charger when I was not actually using it. This went on for a couple of days and I got mighty sick of it. What was the problem? Not the batteries, which were fairly new. So it must be the charger. But what?

The mouse has a little green light that comes on when charging. This light was flickering so I made a guess that the connections were the problem. Out with a rubber, and I cleaned the connections on the charger and the mouse. All was well again.

So to paraphrase the slogan of the headline, **CLEANLINESS OF CONNECTIONS IS A COMPUTERS BEST FRIEND.** 

**Index** Next

# More humour from the net

# **Dr. Seuss Comes to Your Computer**

Bits. Bytes. Chips. Clocks.
Bits in bytes on chips in box.
Bytes with bits and chips with clocks.
Chips in box on ether-docks.

Chips with bits come. Chips with bytes come. Chips with bits and bytes and clocks come

Look, sir. Look, sir. Read the book, sir. Let's do tricks with bits and bytes sir. Let's do tricks with chips and clocks, sir.

First, I'll make a quick trick bit stack. Then I'll make a quick trick byte stack. You can make a quick trick chip stack. You can make a quick trick clock stack.

And here's a new trick on the scene. Bits in bytes for your machine. Bytes in words to fill your screen.

Now we come to ticks and tocks, sir. Try to say this by the clock, sir.

Clocks on chips tick.
Clocks on chips tock.
Eight byte bits tick.
Eight bit bytes tock.
Clocks on chips with eight bit bytes tick.
Chips with clocks and eight byte bits tock.

Here's an easy game to play. Here's an easy thing to say:

If a packet hits a pocket on a socket on a port,
And the bus is interrupted as a very last resort,
And the address of the memory makes your floppy disk abort,
Then the socket packet pocket has an error to report!

If your cursor finds a menu item followed by a dash, And the double-clicking icon puts your window in the trash, And your data is corrupted 'cause the index doesn't hash, then your situation's hopeless, and your system's gonna crash! You can't say this? What a shame sir! We'll find you Another game sir.

If the label on the cable on the table at your house,
Says the network is connected to the button on your mouse,
But your packets want to tunnel on another protocol,
That's repeatedly rejected by the printer down the hall,

And your screen is all distorted by the side effects of gauss,
So your icons in the window are as wavy as a souse,
Then you may as well reboot and take them all out with a bang,
'Cause as sure as bytes have nibbles, your computer's gonna hang!

When the copy of your floppy's getting sloppy on the disk,
And the microcode instructions cause unnecessary risc,
Then you have to flash your memory and you'll want to RAM your ROM.
Quickly turn off the computer and be sure to tell your mom!

<u>Index</u> <u>Next</u>

## **PCUG Help Directory**

The people in this directory are volunteers, so please observe the times given. The Help Directory is designed to help individual

users and should not be used as a substitute for corporate support calls to vendors. This service is provided for members only.

Please quote your membership number to the helper. Additions or amendments to this directory should be sent to

editor@pcug.org.au

| Region          | Subject                                                                                  | Name               | Email                       | Phone                   | Days              | Times                         |
|-----------------|------------------------------------------------------------------------------------------|--------------------|-----------------------------|-------------------------|-------------------|-------------------------------|
|                 | Home Installation<br>Team (HIT)                                                          | John<br>Telek      | tweek@pcug.org.au           | 0418605930              | All<br>days       | Any<br>decent<br>time         |
| Chifley         | WinXP, PC<br>hardware,<br>Connections                                                    | John<br>Saxon      | jsaxon@pcug.org.au          | 6161 1524               | All<br>days       | 9am to<br>7pm                 |
| Dickson         | WinXP, Mozilla,<br>Office XP                                                             | John<br>Agnew      | jfa@pcug.org.au             | 6249 7911<br>0411147321 | All<br>days       | 9am to<br>9pm                 |
| Fisher          | MS Word, Excel,<br>Lotus WordPro,<br>Agent                                               | Derek<br>Jordan    | Derek.Jordan@tpg.com.au     | 6288 7810               | All<br>days       | Any<br>decent<br>time         |
| Flynn           | Flight Simulator                                                                         | Roger<br>Lowery    | bandrlowery@optusnet.com.au | 6258 1583               | All<br>days       | Any<br>decent<br>time         |
| Hall<br>Village | Noteworthy<br>Composer                                                                   | Andrew<br>Purdam   | apurdam@pcug.org.au         | 6230 2231               | All<br>days       | Any<br>decent<br>time         |
| Hawker          | Home Installation<br>Team (HIT)<br>Internet<br>connections,<br>software and<br>hardware. | Gordon<br>Urquhart | gordonu@pcug.org.au         | 6254 5480               | All<br>days       | Any<br>decent<br>time         |
| Holt            | FrontPage,<br>Publisher,<br>Internet Explorer                                            | Gary<br>Potts      | gjpotts@pcug.org.au         | 6254 2818<br>0402342818 | Mon<br>Wed<br>Sat | 9:00am<br>to<br>12:00<br>noon |
| Macquarie       | Linux                                                                                    | Rod<br>Peters      | rpeters@pcug.org.au         | 6251 2580               | All<br>days       | 9am to<br>7pm                 |
| O'Connor        | Digital<br>Photography, Paint<br>Shop Pro, Paint<br>Shop Album                           | Jeff<br>Colwell    | jeffmeg@webone.com.au       | 6247 7756               | All<br>days       | 9am to<br>8pm                 |
| Page            | Free software<br>- installation and<br>advice                                            | Terry<br>Bibo      | tbibo@pcug.org.au           | 6255 2168               | All<br>days       | 9am to<br>7pm                 |

# **Some handy links**

| Committee<br>Members              | http://www.pcug.org.au/members/committee/index.htm |
|-----------------------------------|----------------------------------------------------|
| Monthly<br>Calendar               | http://www.pcug.org.au/members/calendar/           |
| Special<br>Interest<br>Groups     | http://www.pcug.org.au/activities/sigs.htm         |
| Members'<br>Services &<br>Charges | http://www.pcug.org.au/member_info/services.htm    |

# <u>Index</u>